## Şablon Hazırlama

Şablon Hazırlama, Genel Bölümü'nde, "Kayıt/Yardımcı Programlar" menüsünün altında yer alır. Şablon Hazırlama ekranı, Şablon Sabit ve Satır Bilgileri olmak üzere iki sekmeden oluşur. "Şablon Hazırlama" ekranından, dışarıya veri aktaracak veya dışarıdan program içine veri alacak şablon tanımlamaları yapılır.

## Şablon Sabit

Şablon Sabit, hazırlanacak şablona ait genel tanımlamaların yapıldığı sekmedir.

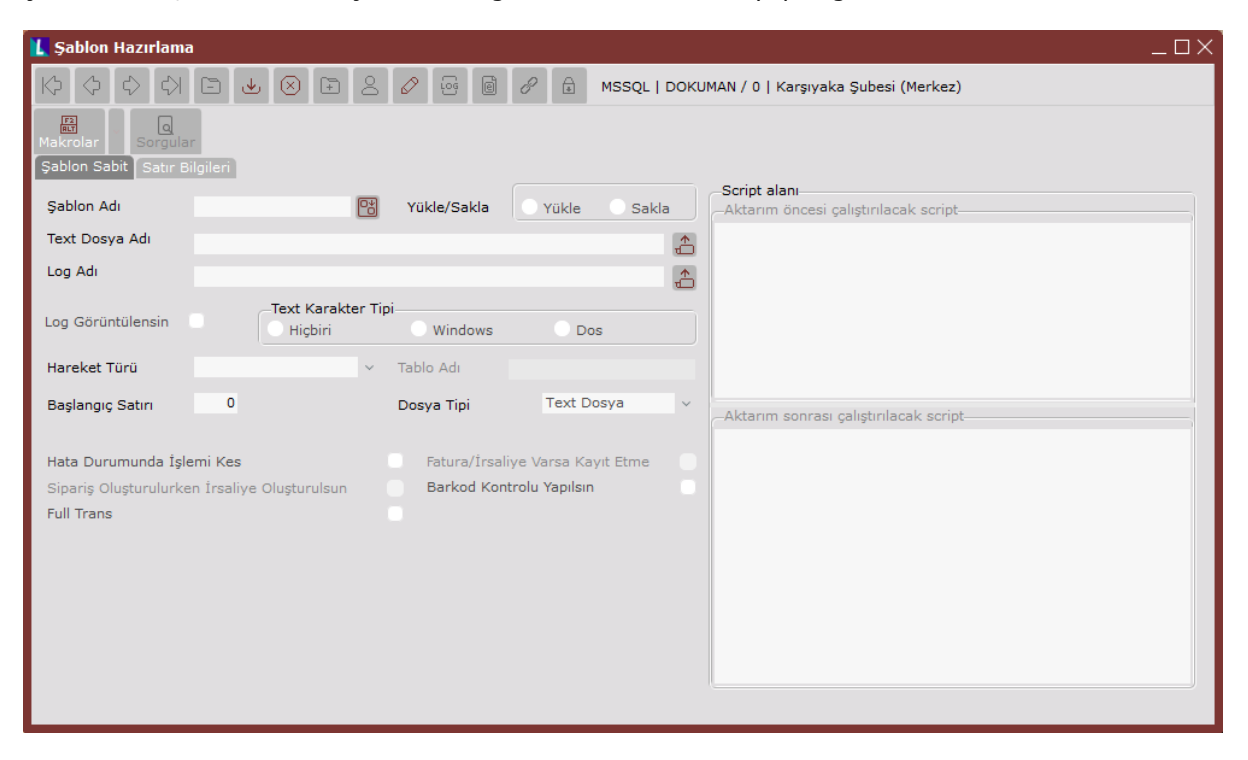

Şablon Hazırlama ekranı Şablon Sabit sekmesinde yer alan alanlar ve içerdiği bilgiler şunlardır:

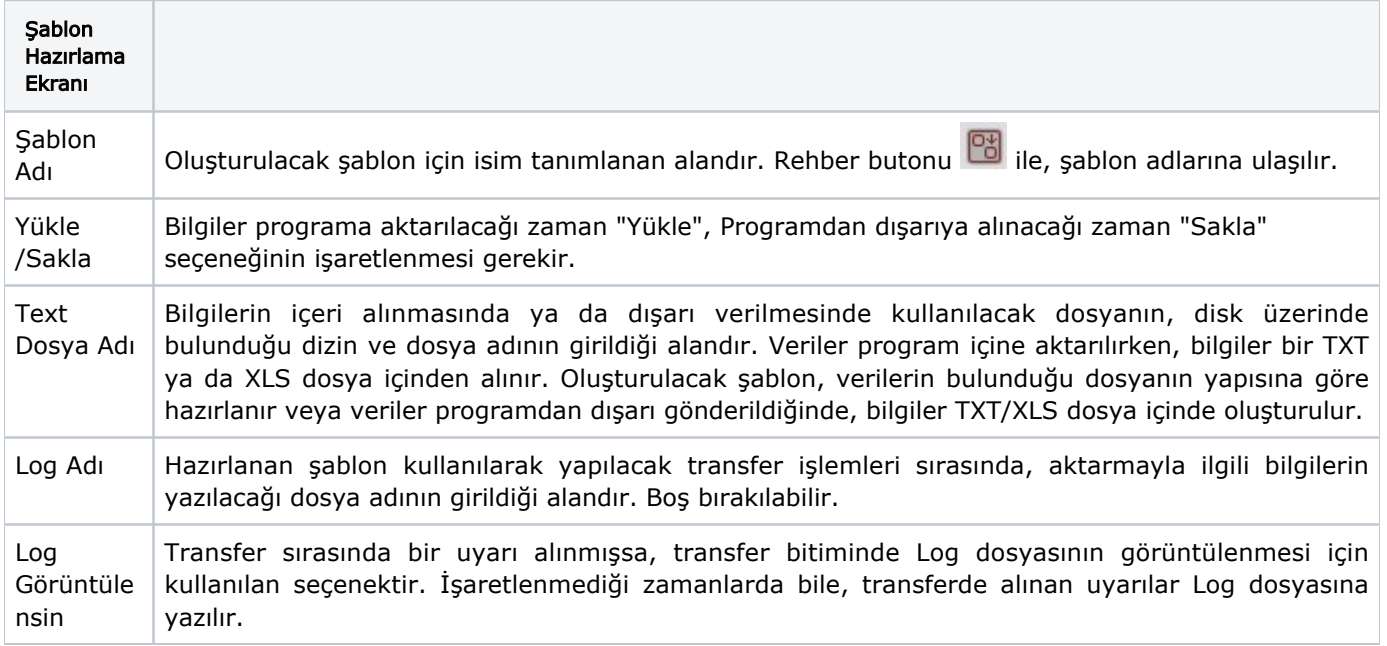

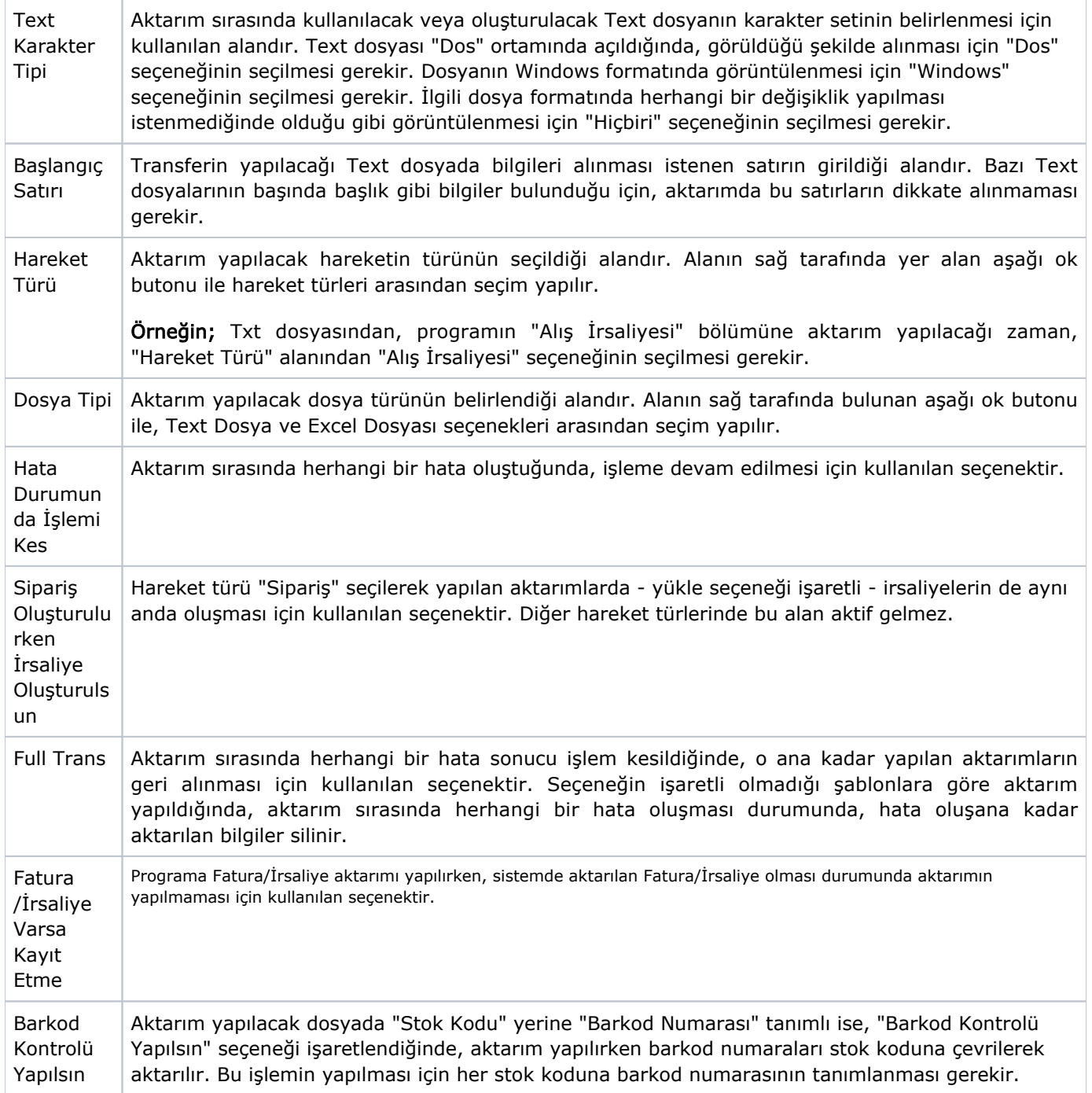

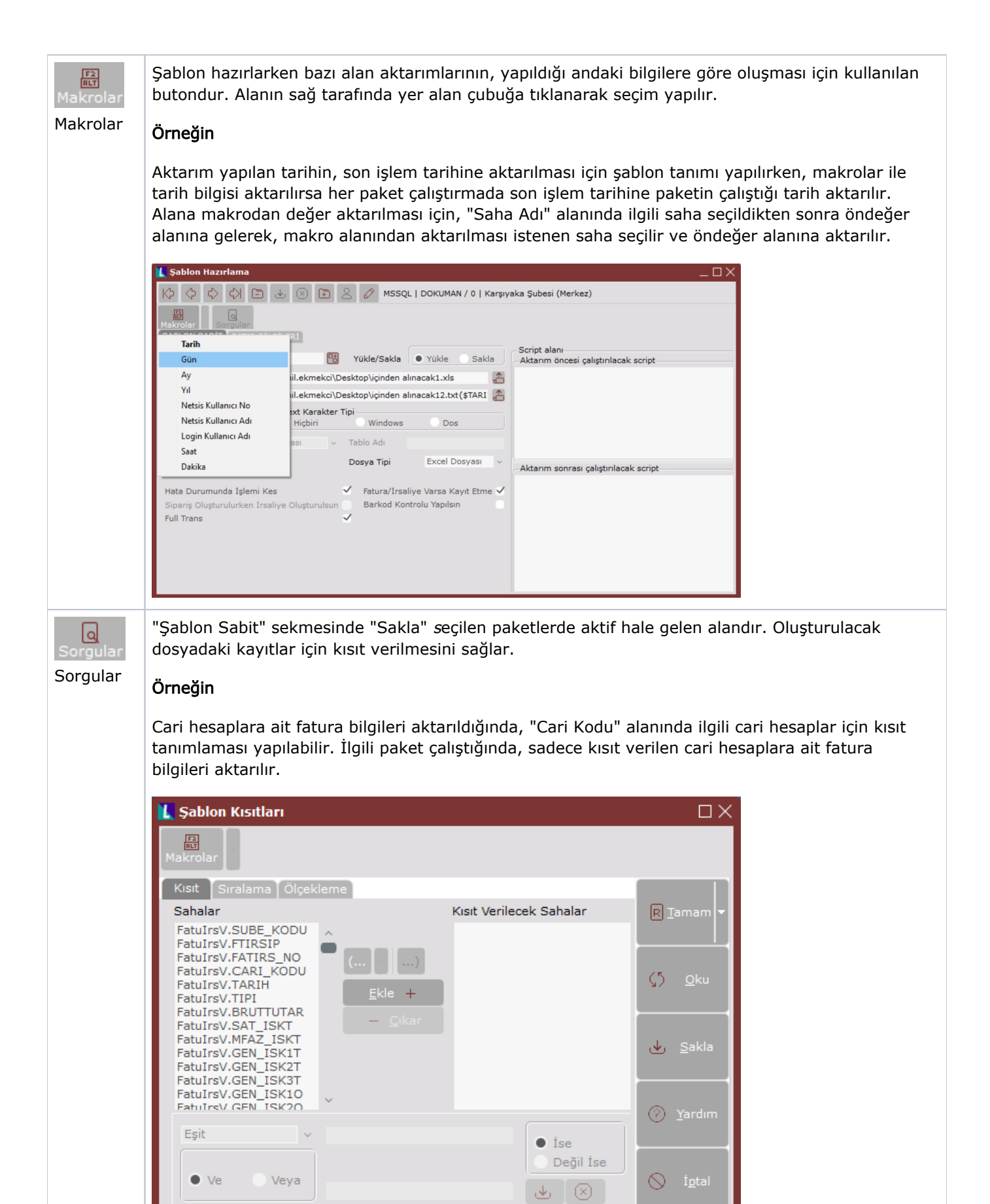

## Satır Bilgileri

Satır Bilgileri, Text dosyanın içerdiği verilere ait başlangıç ve bitiş kolonlarının şablonda belirlenmesi için kullanılan sekmedir.

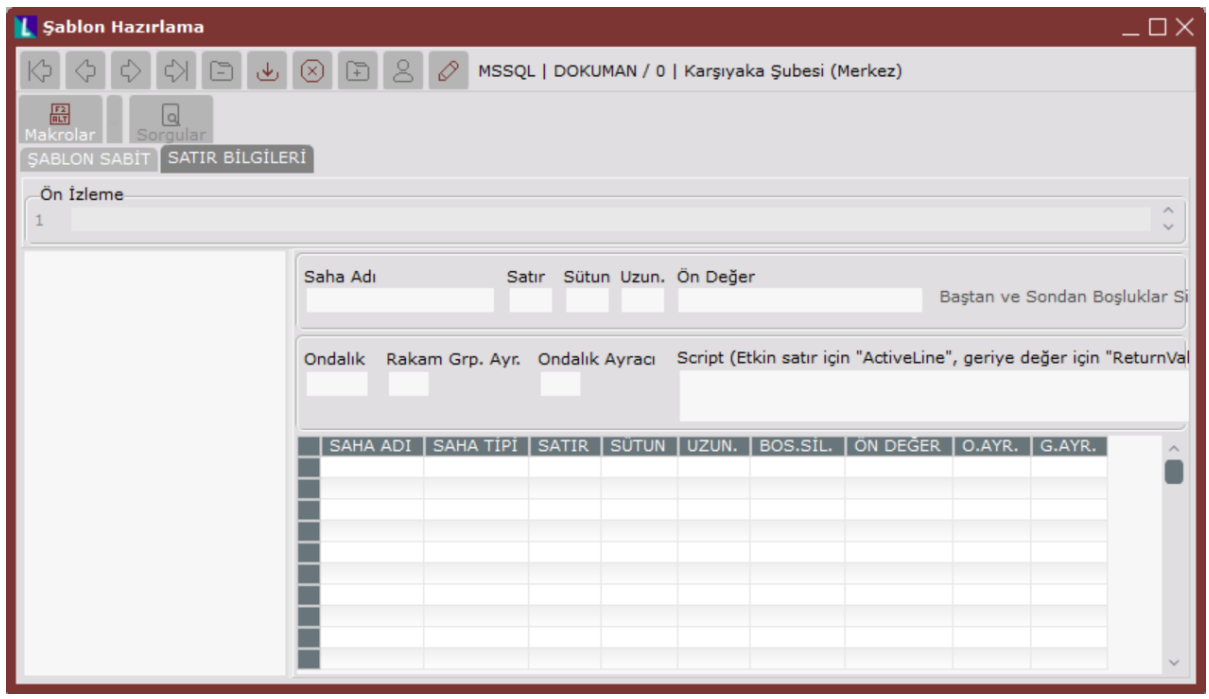

Şablon Hazırlama ekranı Satır Bilgileri sekmesinde yer alan alanlar ve içerdiği bilgiler şunlardır:

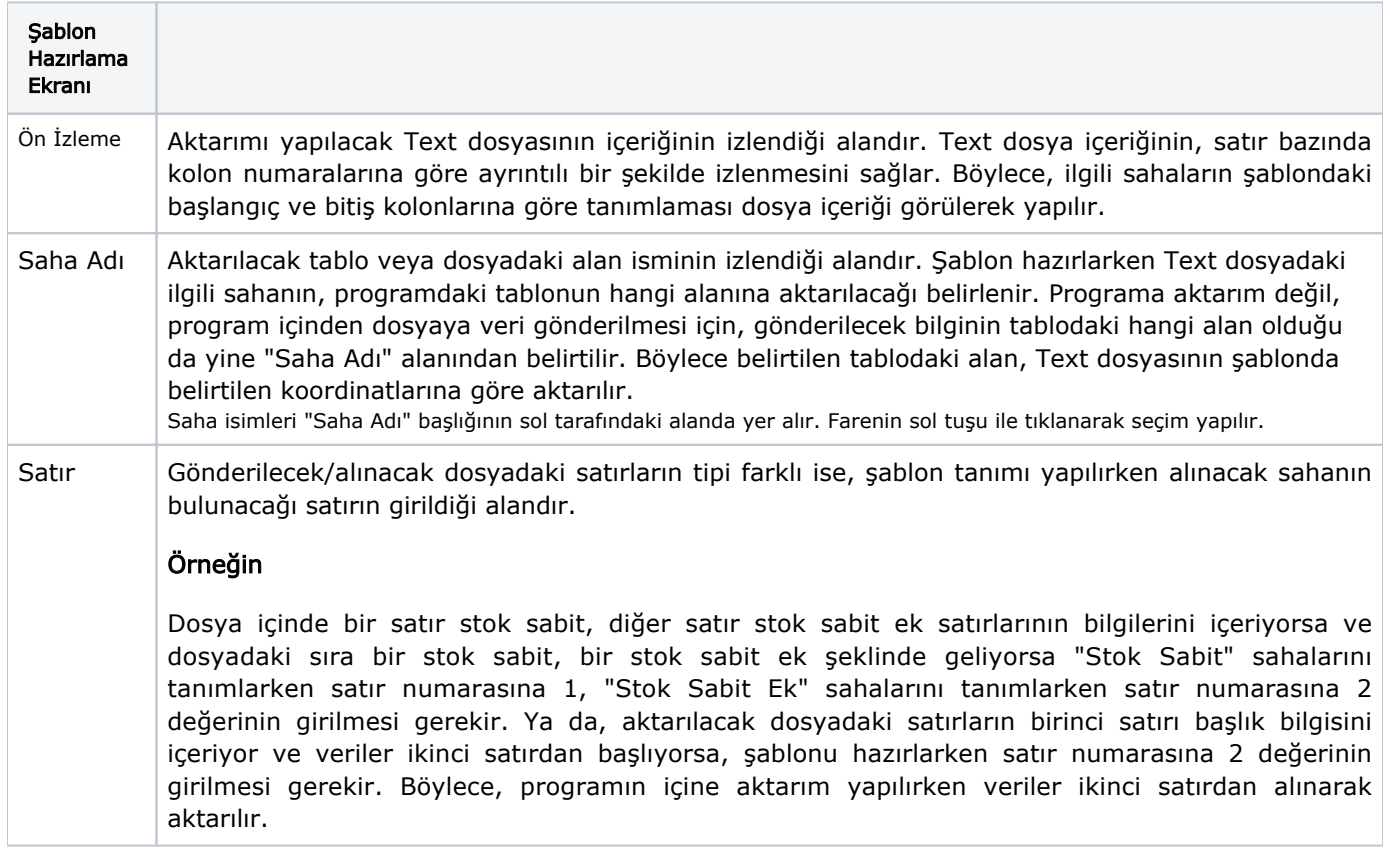

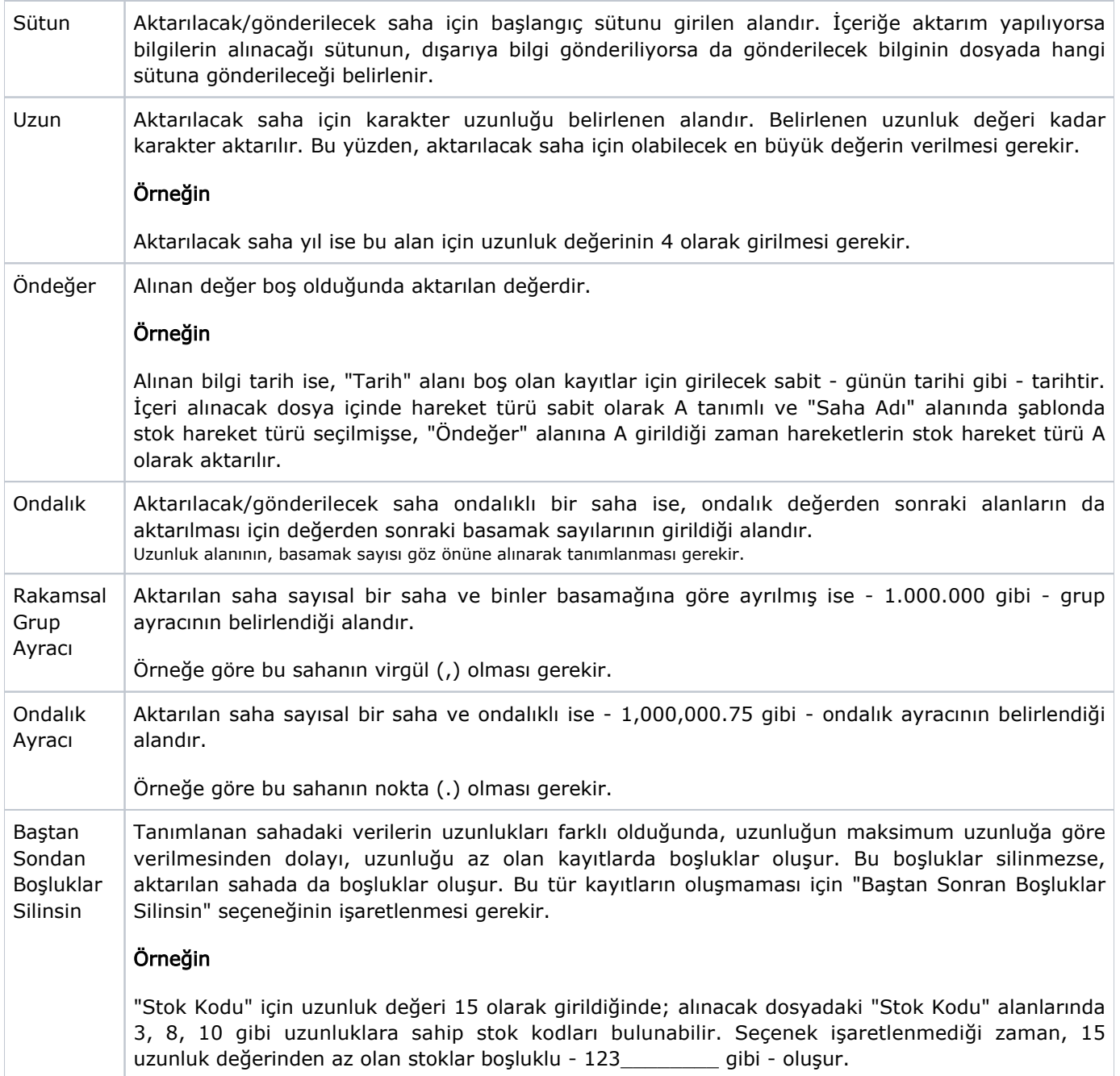

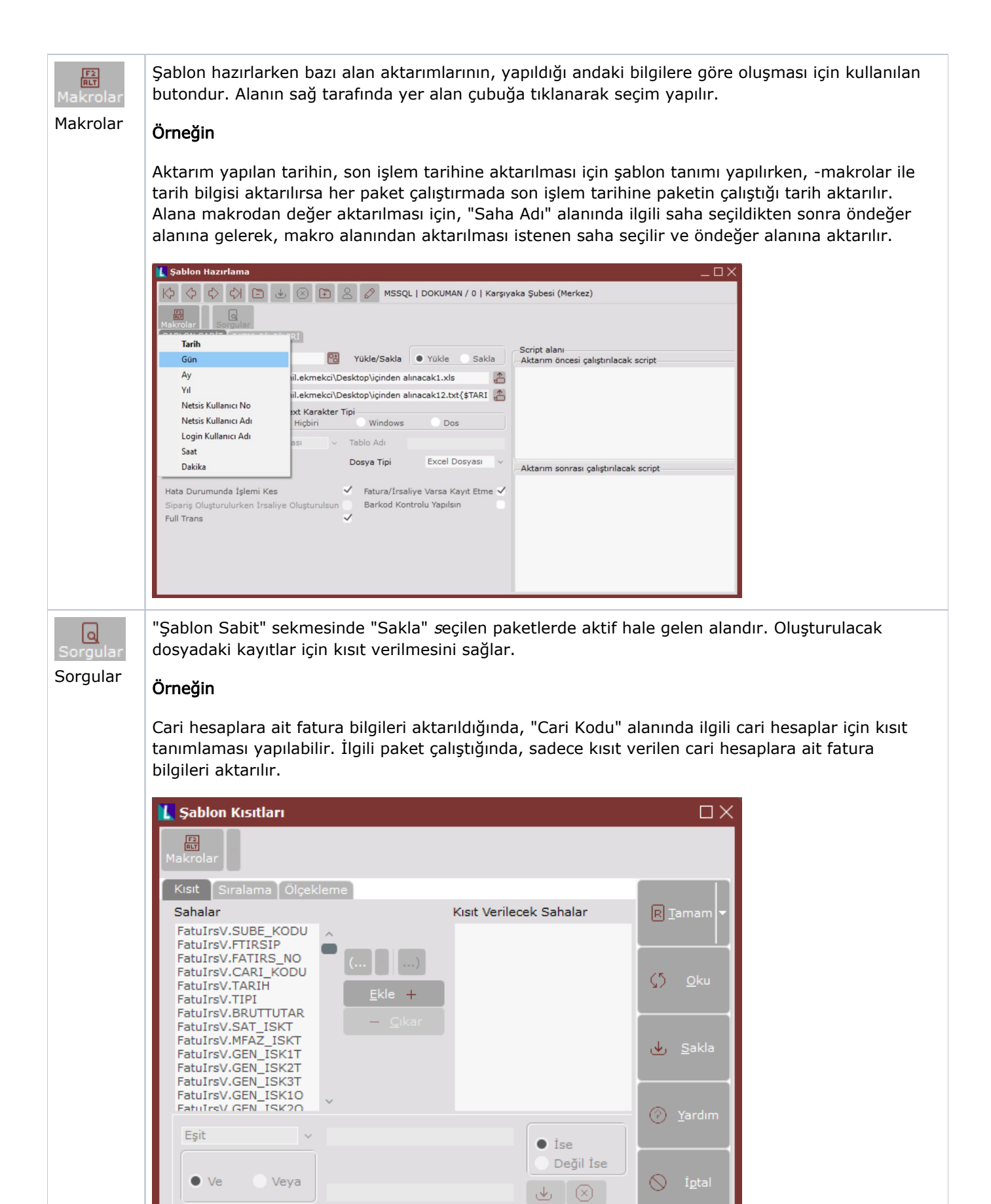

İlgili alanlara bilgi girişi yapıldıktan sonra klavyeden <Tab> tuşuna basılarak ilerlendiğinde oluşturulması istenen kayıt alt ekrana aktarılır. Şablon Hazırlama kaydının iptali için, silinmesi istenen kaydın üzerinde çift tıklandıktan

sonra "Kayıt Sil" **butonuna tıklanması gerekir.**